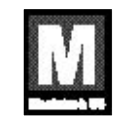

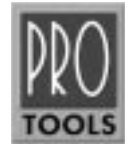

# Keyboard Shortcuts For Macintosh Systems

For increased operational speed and ease-of-use, there are many Pro Tools keyboard shortcuts to give you fast access to a wide variety of tasks.This guide details the many keyboard shortcuts that are not shown within Pro Tools menus.The shortcuts are grouped by functional area for your added convenience and quick reference.

### **G LOBAL K EYBOARD C OMMANDS**

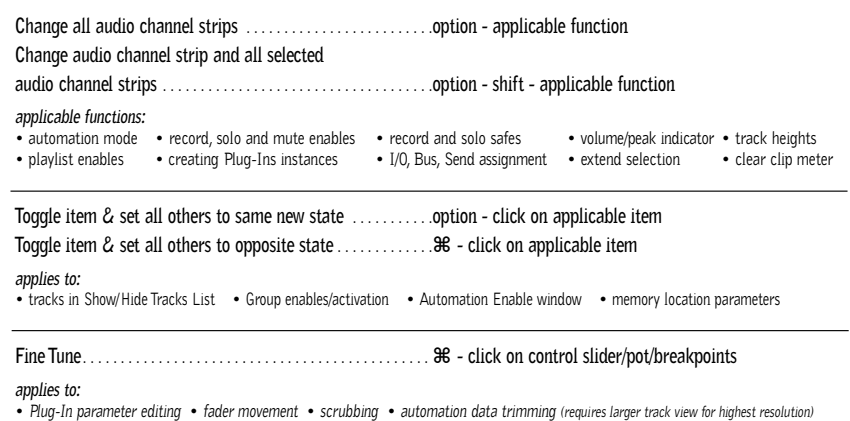

#### **M IX AND E DIT G ROUPS**

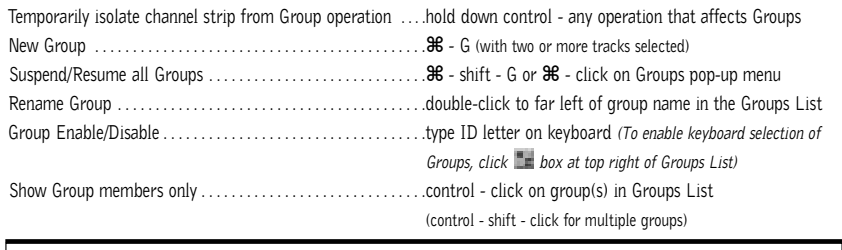

**Grouping affects:** • *volume level/faders* • *solos and mutes* • *automation modes* • *track display format* • *track height* • *editing* • playlist enables **Grouping does not affect:** • *record enables* • *pan* • *voice and output assignments* • *creating instances of TDM Plug-Ins* 

#### **R ECORD AND P LAYBACK**

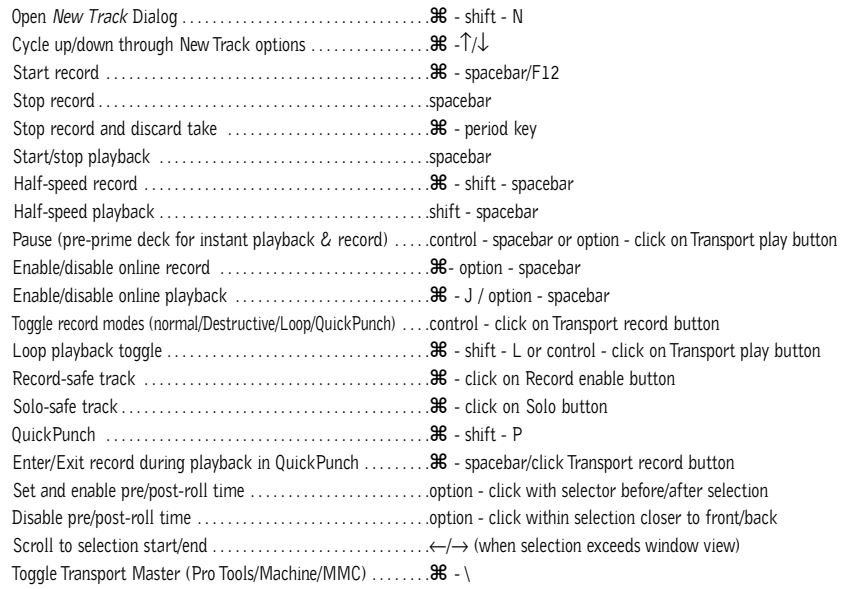

#### **A UDITIONING**

#### **When Transport = Pro Tools:**

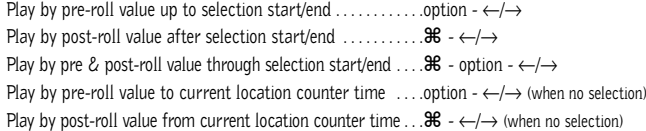

#### **When Transport = Machine/MMC:**

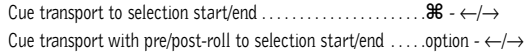

#### **S CRUB ( J <sup>O</sup> <sup>G</sup> )/S HUTTLE**

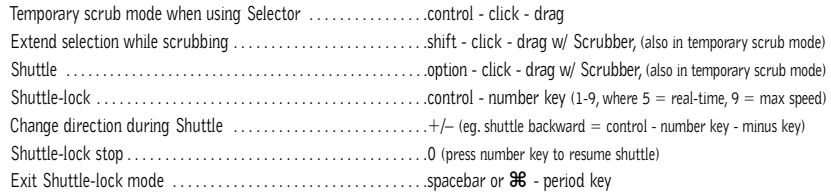

# **E DIT S ELECTION D EFINITION AND N AVIGATION**

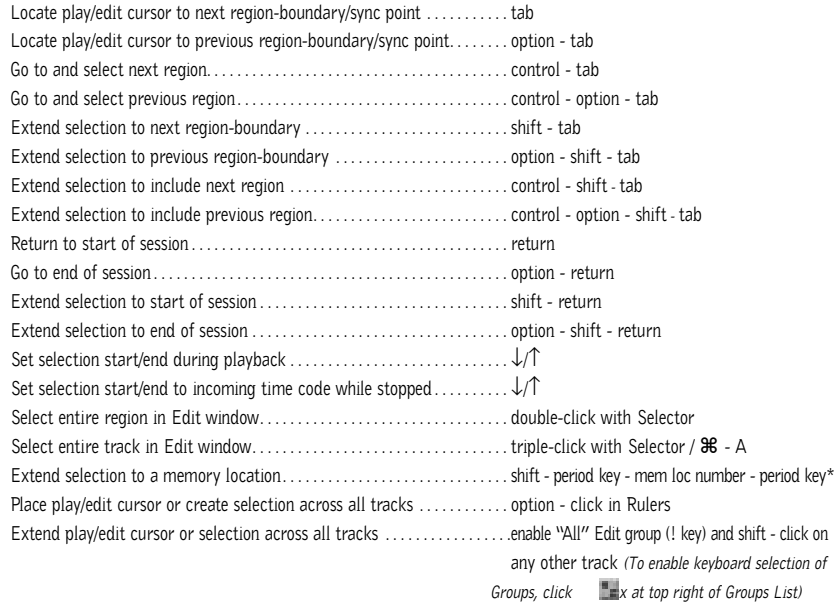

### **E DITING , N UDGING & T RIMMING**

#### *(+/– key usage is on numeric keypad only)*

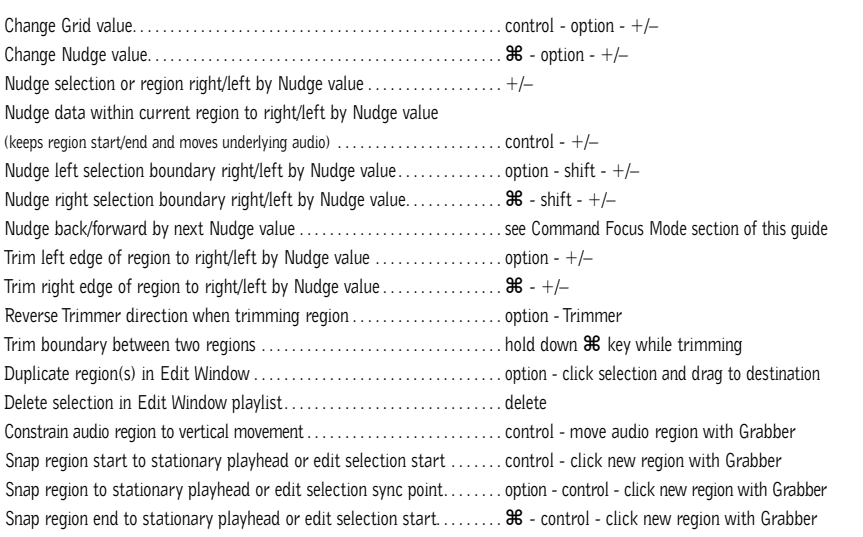

### **Z OOM**

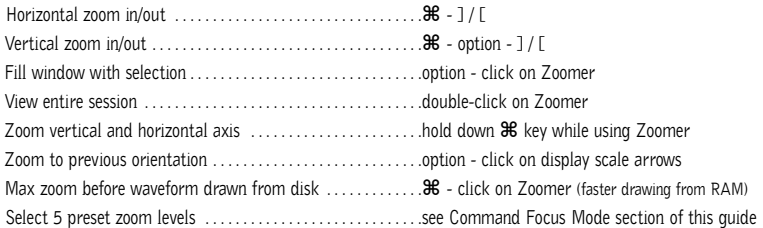

# **M EMORY L OCATIONS**

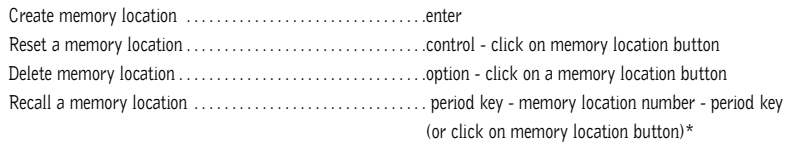

# **S ELECT E DIT T OOLS / M ODES**

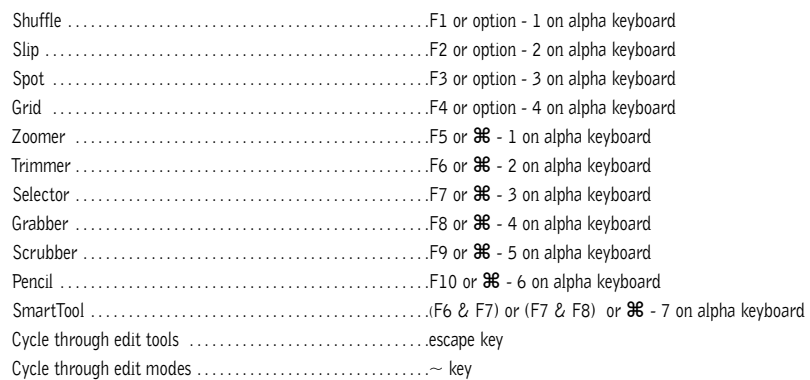

\**The first period key press is not required with "Classic" numeric keypad mode selected in Preferences.*

# **C OMMANDS F OCUS M ODE ( C LICK B UTTON )**

#### **TDM SYSTEMS ONLY**

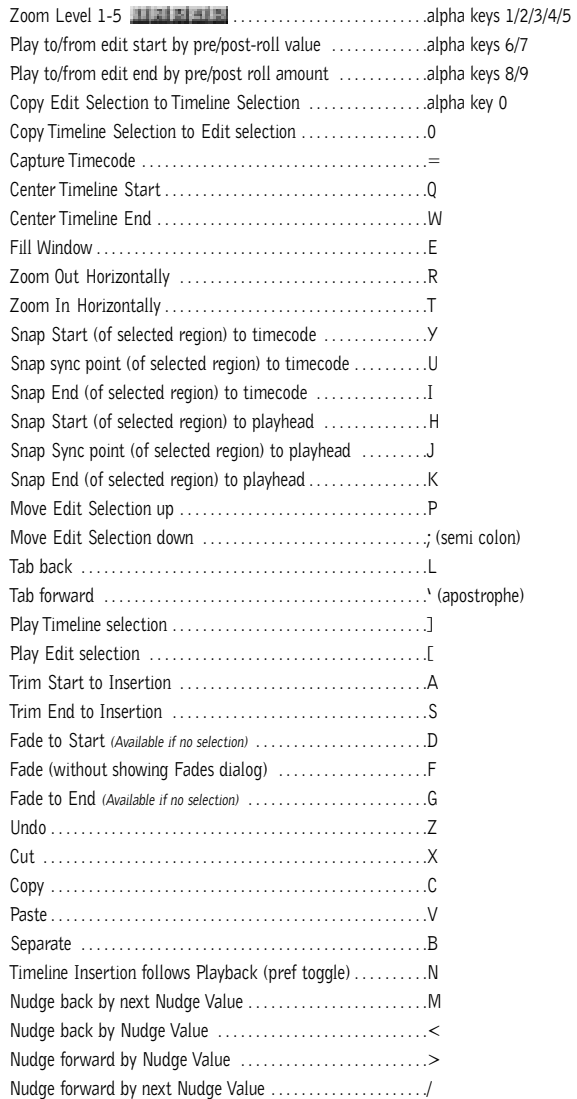

### **F ADES**

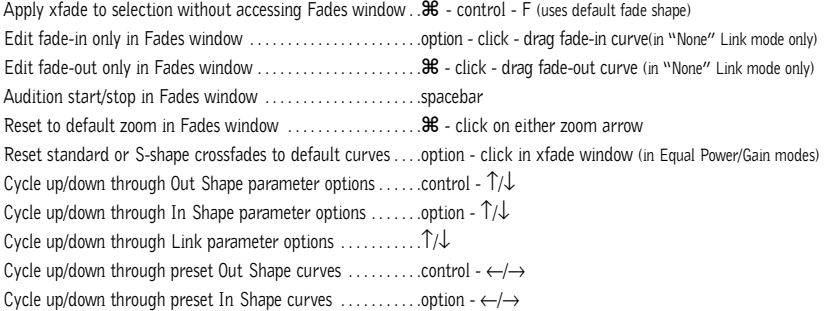

# **R EGIONS L IST**

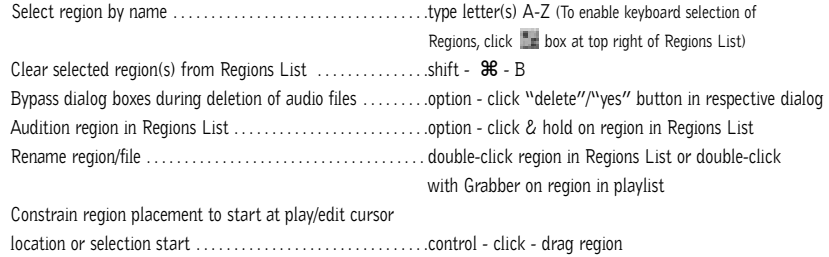

### **I MPORT A UDIO D IALOG**

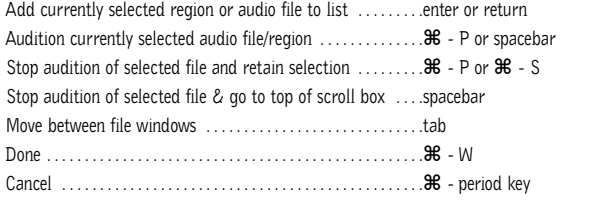

Random-access fwd/rew search through selected file ......click right/left side of counter

# **C ONVERT AND I MPORT D IALOG**

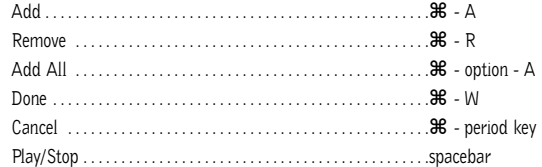

### **M IXING**

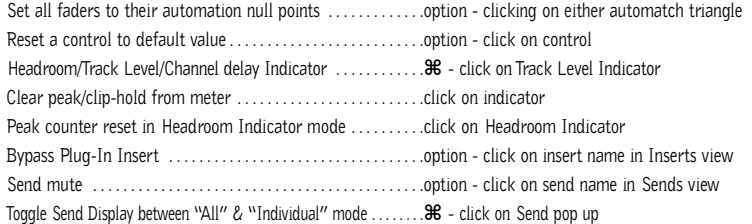

# **A UTOMATION**

Leave upper/lower-most

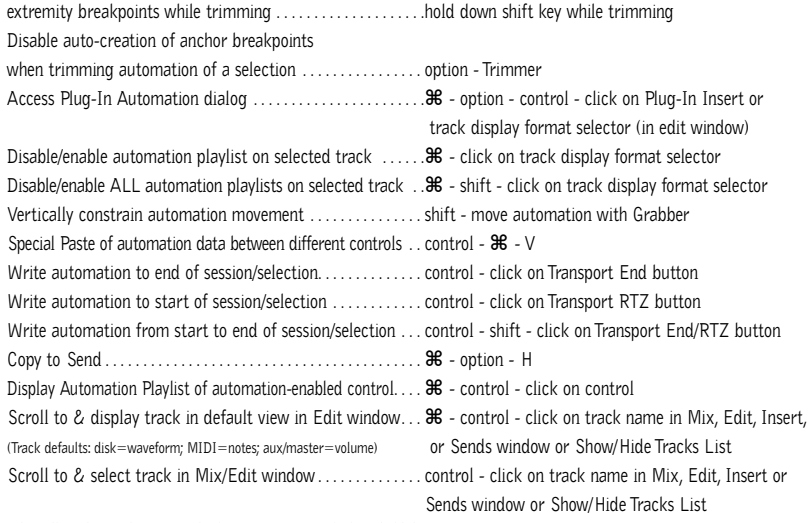

**When all tracks in selection are displaying automation playlists, hold down control key during the following operations to affect all playlists on every track in selection:**

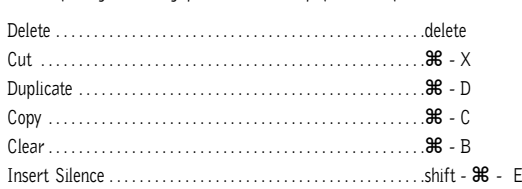

# **N UMERIC E NTRY**

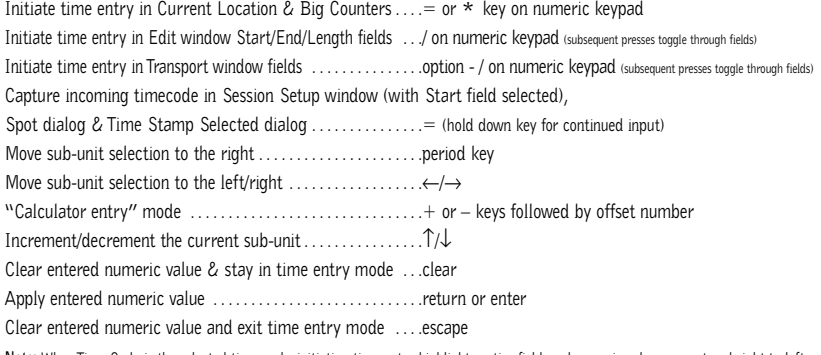

**Note:** When Time Code is the selected time scale, initiating time entry highlights entire field, and numeric values are entered right to left

#### *Above keyboard shortcuts apply to:*

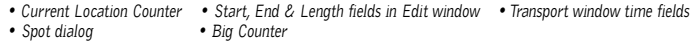

# **T EXT E NTRY**

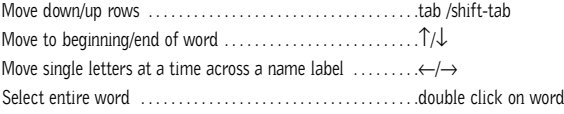

#### *Above keyboard shortcuts apply to:*

*• naming channel strips • Get Info dialog • I/O Labels*

# **P ERIPHERALS D IALOG**

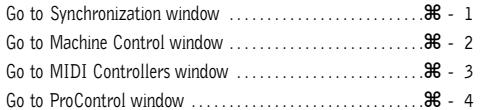

### **P REFERENCES D IALOG**

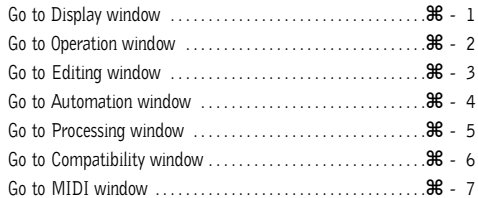

# **P LUG - I N S ETTINGS L IBRARIAN**

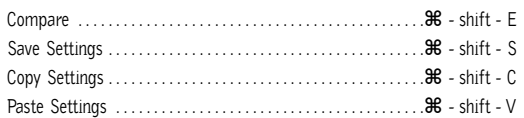

# **K EYBOARD I NPUT FOR P LUG - I N P ARAMETERS**

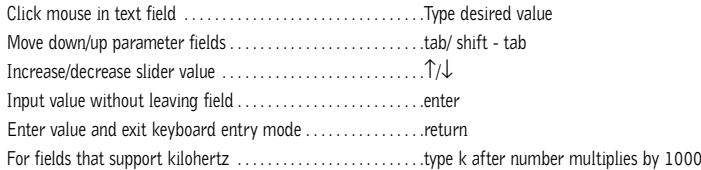

#### **N UMERIC K EYPAD M ODES**

#### **TRANSPORT MODE**

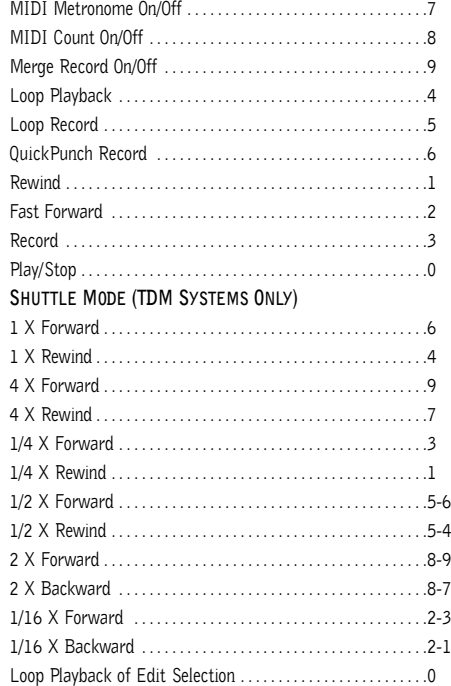

Note: Choose Classic,Transport, or Shuttle mode in Preferences>Operations menu.

### **M ISCELLANEOUS**

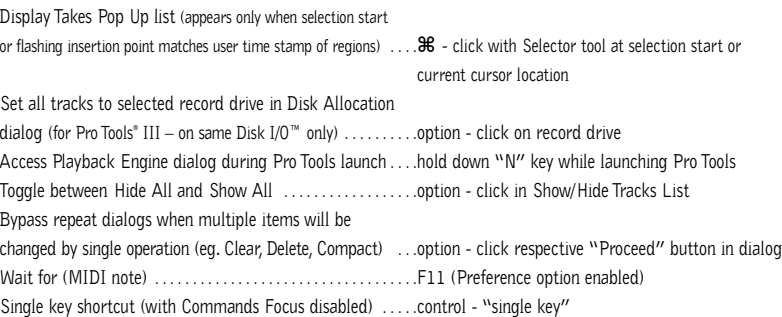

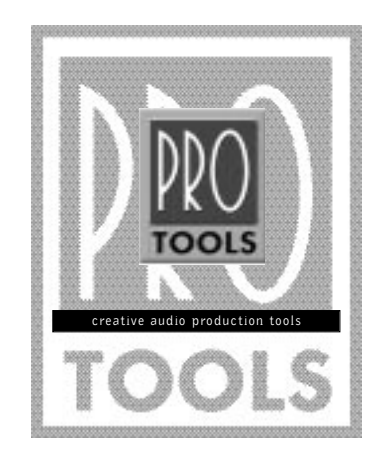

#### digidealgn' Agency **Attid**

®5/00. Digidesign, a division of Avid Technology, Inc. 888 I/O, Disk I/O, and Pro Tools are trademarks or registered<br>trademarks of Digidesign or Avid Technology, Inc. All trademarks are the property of their respective h

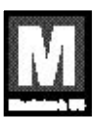

932807943-00 Rev.B